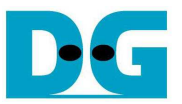

# 2-ch RAID0 Design (NVMe-IP) reference design manual Rev1.1 5-Jun-18

### **1 Introduction**

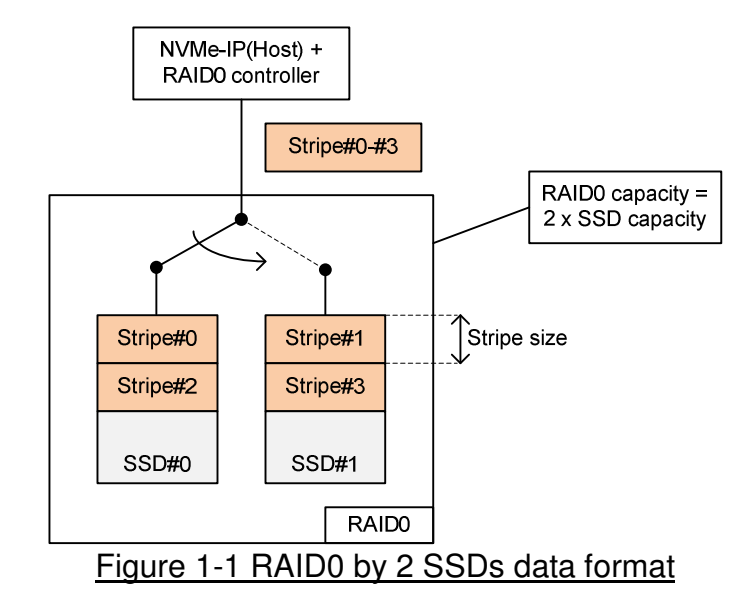

RAID0 system uses multiple storages to extend total storage capacity and increase write/read performance. Assumed that total number of device is N, total storage capacity is equal to N multiply by amount of storage. Write and read speed of RAID0 are almost equal to N multiply by speed of one SSD.

Data format of RAID0 is shown in Figure 1-1. Data stream of the host side are split into a small stripe and transfer to one SSD at a time. Stripe size is the data size to store in one SSD before switching to other SSDs.

In the reference design, two SSDs are applied to run RAID0 system. Stripe size is equal to 512 bytes (one sector unit). Two SSDs connecting in the system should use same model to match characteristic and get the best performance and capacity. By using RAID0 design, the total capacity is equal to two times of one SSD and the performance for both write and read are almost two times of one SSD performance. In our test system, Write speed of RAID0 by NVMe-IP is about 4200 MB/s and Read speed is about 6200 MB/s. (Performance of one NVMe-IP demo by using one SSD are 2100 MB/s for Write command and 3200 MB/s for Read command).

The demo does not include DDR, but uses only FIFO implemented by Embedded Memory to be the buffer. Test performance in the demo is average speed. The demo is suitable for ultra-speed data recording application which has flow control to pause data transferring when SSD is not ready to transfer data. User can modify RAID0 reference design to increase the numbers of NVMe SSD to achieve the better performance and bigger disk capacity. Also, DDR can be added to be data buffer when high performance as sustain rate is required.

Before running the reference design, it is recommended to study NVMe-IP datasheet and single channel demo firstly from following link.

http://www.dgway.com/products/IP/NVMe-IP/dg\_nvmeip\_datasheet\_intel\_en.pdf http://www.dgway.com/products/IP/NVMe-IP/dg\_nvmeip\_refdesign\_intel\_en.pdf http://www.dgway.com/products/IP/NVMe-IP/dg\_nvmeip\_instruction\_intel\_en.pdf

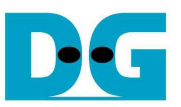

### **2 Hardware overview**

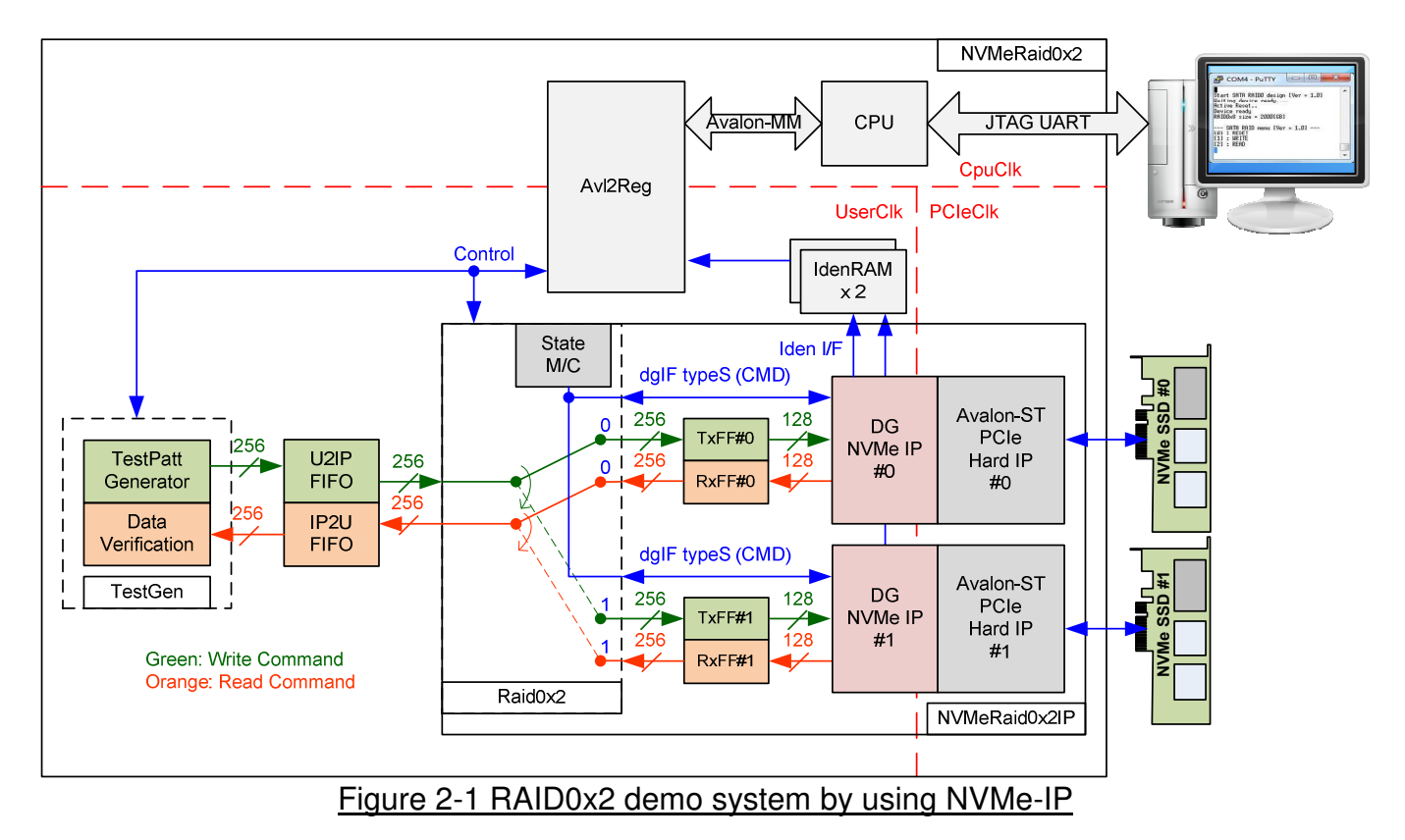

The hardware system is split into three groups following the interface i.e.

- 1) TestGen: This block is the example of user logic to write and read data with RAID0 system. TestGen module generates test data to U2IPFIFO at the highest speed in Write command. FIFO full is monitored to pause data writing. For Read command, TestGen reads and verifies test data from IP2UFIFO at the highest speed. FIFO empty is monitored to pause data reading. TestGen uses 256-bit data bus and runs in UserClk domain which is equal to 275 MHz, so maximum bandwidth of TestGen is 8800 MB/s which is more than maximum performance of two NVMe SSDs.
- 2) RAID: Two NVMe-IPs are applied to control two NVMe SSDs. Raid0x2 arranges data stored in two SSDs as RAID0 format. Raid0x2 decodes the current address to select one SSD to transfer data with TestGen. Data bus size of RAID0 is 256-bit which is two times of NVMe-IP to match data bandwidth of two SSDs. Two FIFO sets (TxFF and RxFF) are connected between Raid0x2 and NVMe-IP to convert data bus size.
- 3) CPU: Test operation in the demo is controlled by user through JTAG UART. CPU firmware is designed to receive test parameters and the command from user. CPU sets parameters to the hardware through Avalon-MM bus. Avl2Reg has the register sets of test parameters which are mapped to different CPU memory address. Avl2Reg decodes the address of Avalon-MM bus to select the active parameter. For write access, Write data from Avalon-MM bus is set to the selected parameter following the address. For read access, Read data from selected parameter is returned to Avalon-MM bus. Read access is applied for CPU monitoring and displaying the hardware status to the user.

More details of the hardware are described as follows.

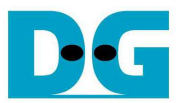

#### **2.1 TestGen**

This module is designed to generate Test pattern to WrFf in Write command or reads data from RdFf to verify in Read command at the fastest speed to check system performance. The details of hardware inside TestGen are shown in Figure 2-2.

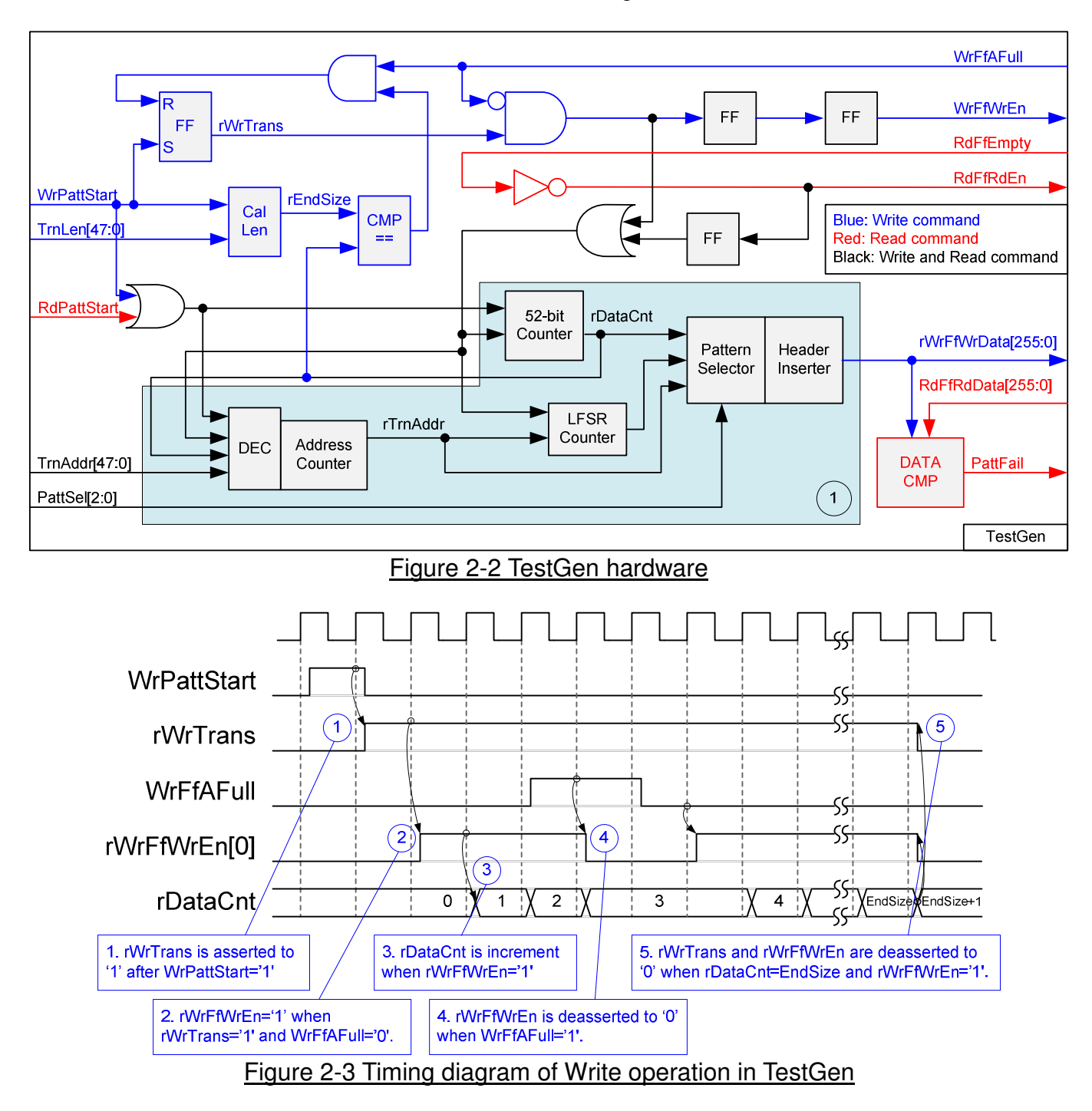

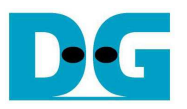

To start Write operation, rWrTrans is asserted to '1' when WrPattStart from Avl2Reg is asserted to '1'. When rWrTrans='1' and WrFfAFull='0', rWrFfWrEn[0] is asserted to '1' to send test data to WrFf. If WrFfAFull='1', rWrFfWrEn[0] will be de-asserted to '0' to pause data transferring. rDataCnt is data counter to check total transfer size, increased by rWrFfWrEn[0]. When total data are transferred completely (rDataCnt=EndSize), rWrTrans and rWrFfWrEn[0] are de-asserted to '0' to stop data transferring.

For Read operation, RdFfRdEn signal is designed by using NOT logic to RdFfEmpty. rDataCnt is increased when RdFfRdEn is asserted to '1'.

Block no.1 in lower side of Figure 2-2 shows the logic for generating test pattern in TestGen module. To create unique test data for each sector, test pattern in this demo is designed as shown in Figure 2-4.

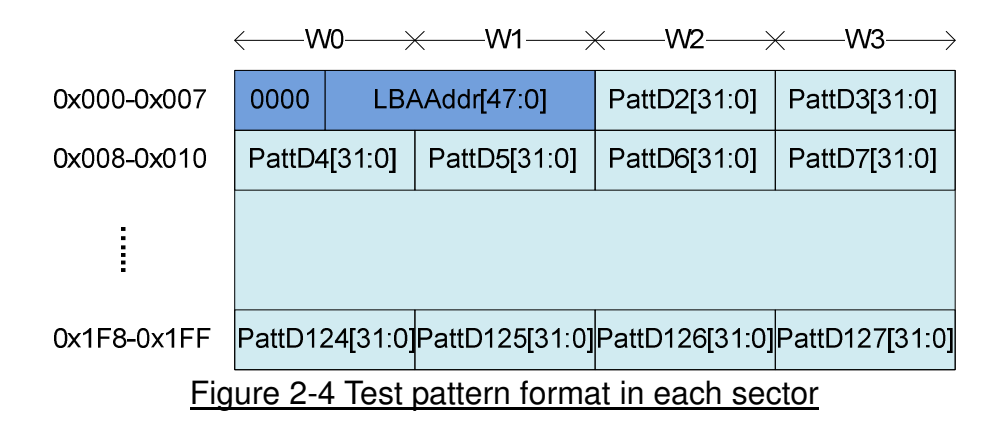

Test pattern consists of two parts, i.e. 64-bit header in word#0 and word#1 of each sector and test data in word#2 – word#127. 64-bit header is created by using LBA address value of the data (LBA address is the address in sector unit). As shown in Figure 2-2, TrnAddr is used to be initial value of rTrnAddr. rTrnAddr is applied to be 64-bit header of each sector and increased after completing transfer one sector data. rDataCnt and write/read enable signal are monitored to check end of sector transferring.

TestGen supports to generate five patterns, i.e. 32-bit increment, 32-bit decrement, all 0, all 1, and 32-bit LFSR. 32-bit increment is generated by using lower-bit of rTrnAddr and rDataCnt. Decrement pattern is designed by using NOT logic with increment data. To create 32-bit LFSR counter, 256-bit data is designed by using two sets of 32-bit LFSR pattern as shown in Figure 2-5.

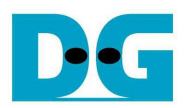

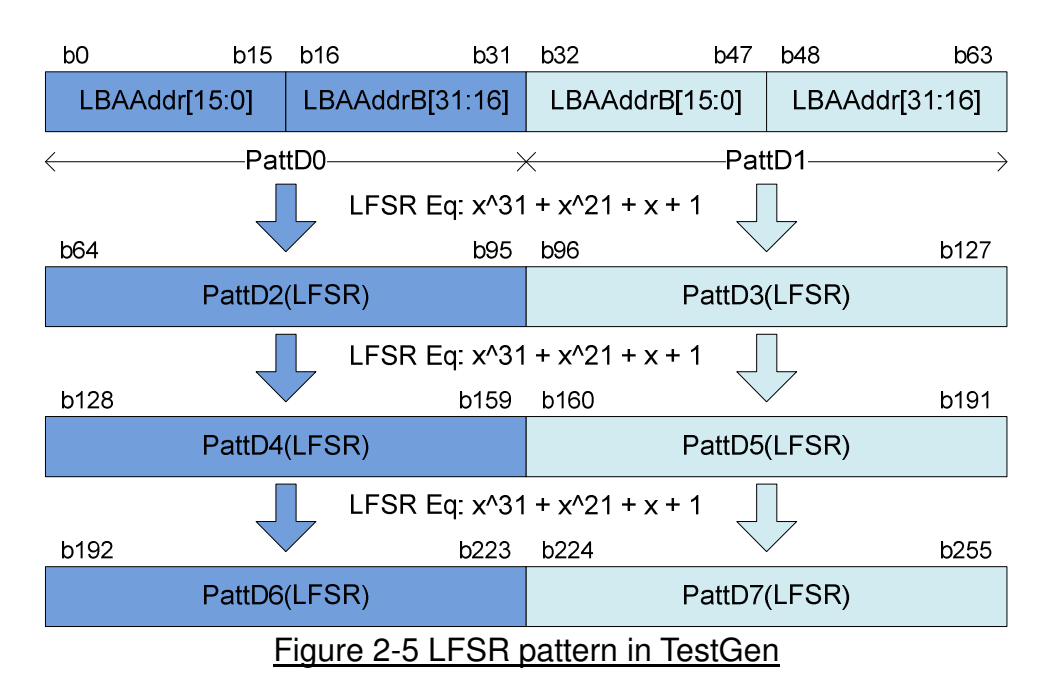

Start value of LFSR is designed by using combination signal of 32-bit LBA address and NOT logic of LBA address (LBAAddrB means NOT logic of LBAAddr signal). PattD0/D2/D4/D6 are the sequence of LFSR counter set#0. The initial value of LFSR#0 consists of LBAAddr[15:0] and NOT LBAAddr[31:16]. PattD1/D3/D5/D7 are the sequence of LFSR counter set#1. The initial value of LFSR#1 consists of NOT LBAAddr[15:0] and LBAAddr[31:16]. 256-bit data is generated within one clock, so PattD2-D7 must be calculated as look-ahead logic.

3-bit PattSel signal are used to select one of five test patterns. Header Inserter logic inserts 64-bit header to be the  $1<sup>st</sup>$  data of each sector. After that, test data from pattern counter is selected to be rWrFfWrData. In Read command, rWrFfWrData is used to be expected value to compare with read data from FIFO (RdFfRdData). PattFail is asserted to '1' when data verification is failed.

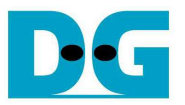

#### **2.2 RAID**

User interface of RAID is designed by using dgIF typeS format. CMD interface is connected to Avl2Reg to receive the parameter from user through JTAG UART. Data bus size of RAID block is 256-bit which is connected with U2IPFIFO and IP2UFIFO. Another side of RAID is connected to two NVMe SSDs. The system includes two IdenRAMs for receiving Iden I/F of NVMe-IP#0 - #1. The hardware details of RAID are shown in Figure 2-6.

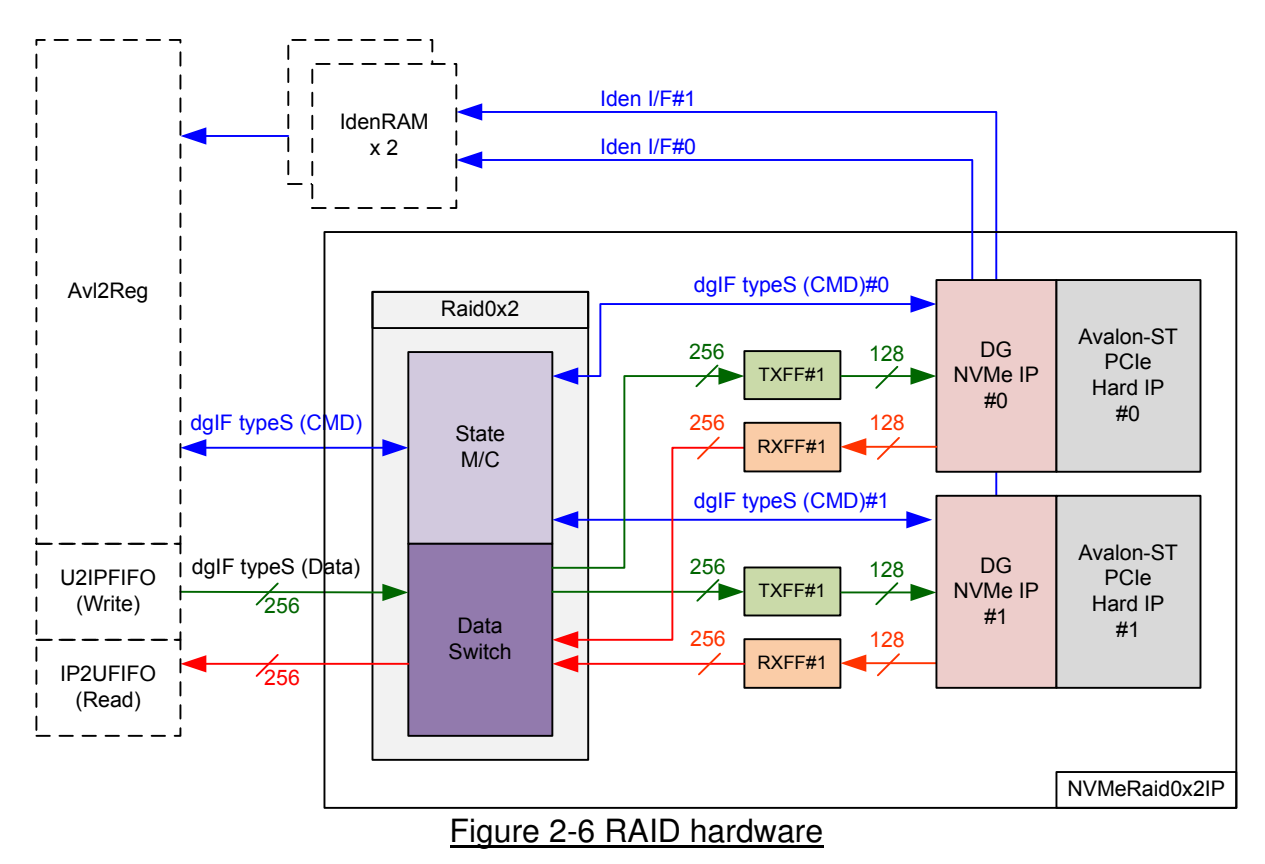

The hardware inside RAID consists of three modules, i.e. Raid0x2, two FIFO sets, and two NVMe-IPs.

#### 2.2.1 NVMe-IP

NVMe-IP implements NVMe protocol of Host side to access NVMe SSD. User interface is simple designed by using dgIF typeS format. NVMe-IP is designed to connect with Avalon-ST PCIe Hard IP which is Hard IP in IntelFPGA device. More details of NVMe-IP are described in datasheet.

http://www.dgway.com/products/IP/NVMe-IP/dg\_nvmeip\_datasheet\_intel\_en.pdf

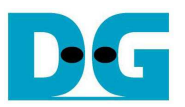

#### 2.2.2 FIFO

Two FIFOs are applied for one NVMe-IP. TxFIFO is designed to convert 256-bit data which is Raid0x2 bus size to 128-bit data which is NVMe-IP bus size. FIFO size is 16 kByte, so it can store data up to 31 sectors. RxFIFO size is same as TxFIFO, but it converts data from 128-bit to 256-bit.

#### 2.2.3 Raid0x2

Raid0x2 consists of state machine for controlling command interface and Data Switch for controlling data interface.

After receiving new command request from Avl2Reg, state machine calculates the address and transfer length of each NVMe-IP by decoding user parameter inputs. Next, state machine generates command request with the valid address and length to all NVMe-IPs.

State machine is responsible to control Data Switch for selecting the active NVMe-IP channel. State machine calculates the current sector address by loading the initial value from user inputs. The address is updated (increased by 1) at the end of one sector data transferring with U2IPFIFO/IP2UFIFO. The lower bit of current sector is used to select NVMe channel ('0' for NVMe-IP#0 and '1' for NVMe-IP#1).

There are many pipeline registers to switch data bus of two NVMe channels. The overhead time from pipeline register and control signal is about 6 clock cycles for transferring 512-byte data (16x256-bit). The overhead time to transfer 512-byte data is 27% (6 / (16+6) = 27%). To compensate the overhead time, clock frequency of Raid0x2 must be high enough. From calculation, at least 317.5 MHz should be used  $(317.5 = 1.27 \times 250$  MHz, 250 MHz is PCIe Clock frequency for Gen3 speed). 317.5 MHz is too high to meet timing constraint in some FPGA devices. In the reference design, 275 MHz is the maximum frequency which can implement without timing constraint problem. So, performance of RAID0 operation may less than two times of one SSD. From test result, read performance of  $RAID0 = 6200 MB/s$  which is almost equal to two times of one channel (one channel shows read performance  $= 3200$ MB/s). But write performance of RAID0 is equal to two times of one channel.

The user interface of Raid0x2 is shown in Table 2-1. Command and data interface are designed as dgIF typeS format. Please see more details of dgIF types format from NVMe-IP datasheet.

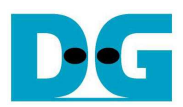

### Table 2-1 Signal description of Raid0x2 (only User interface)

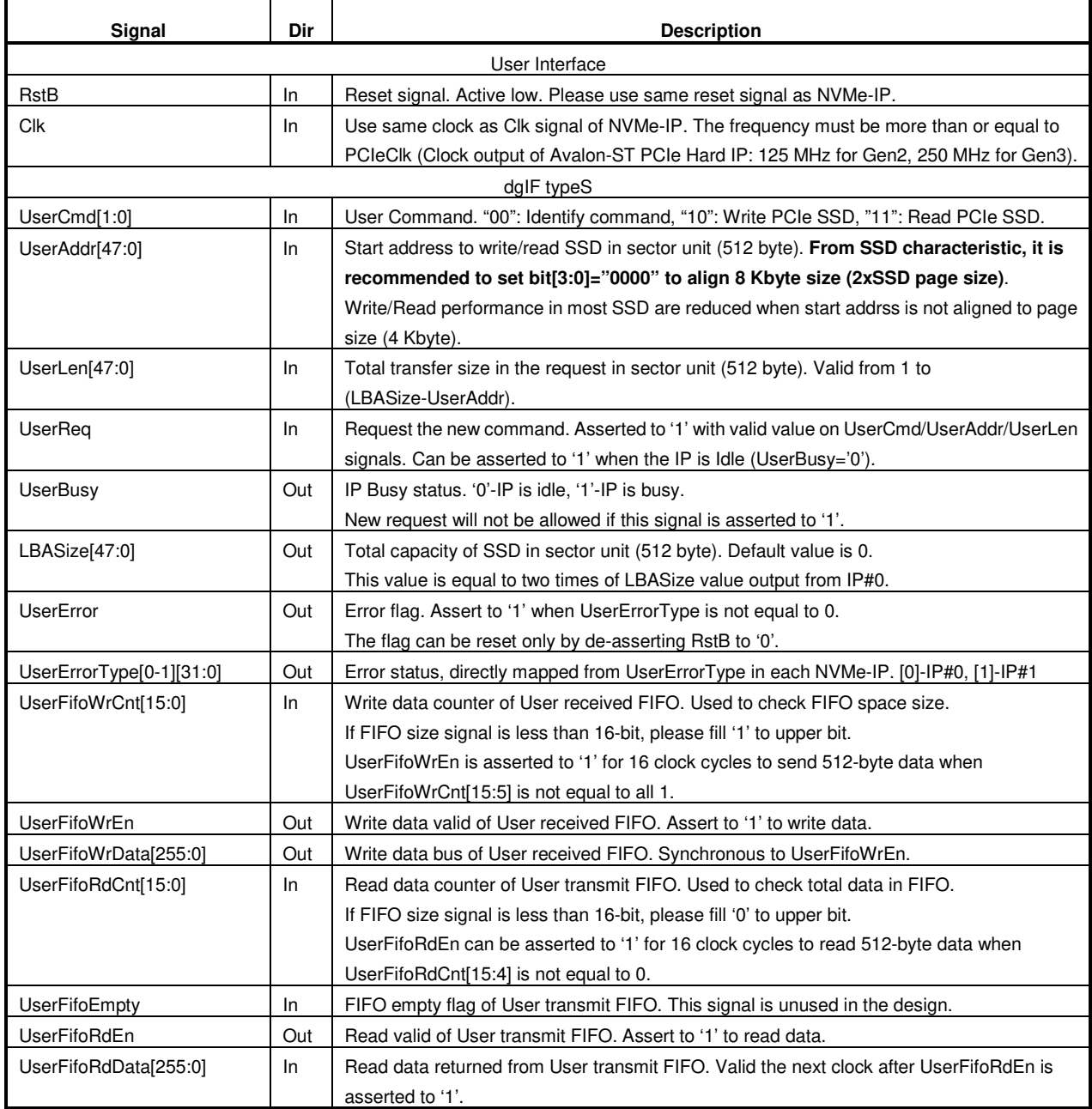

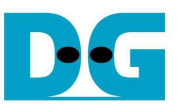

The operation of data interface in Raid0x2 module is shown by using timing diagram as follows.

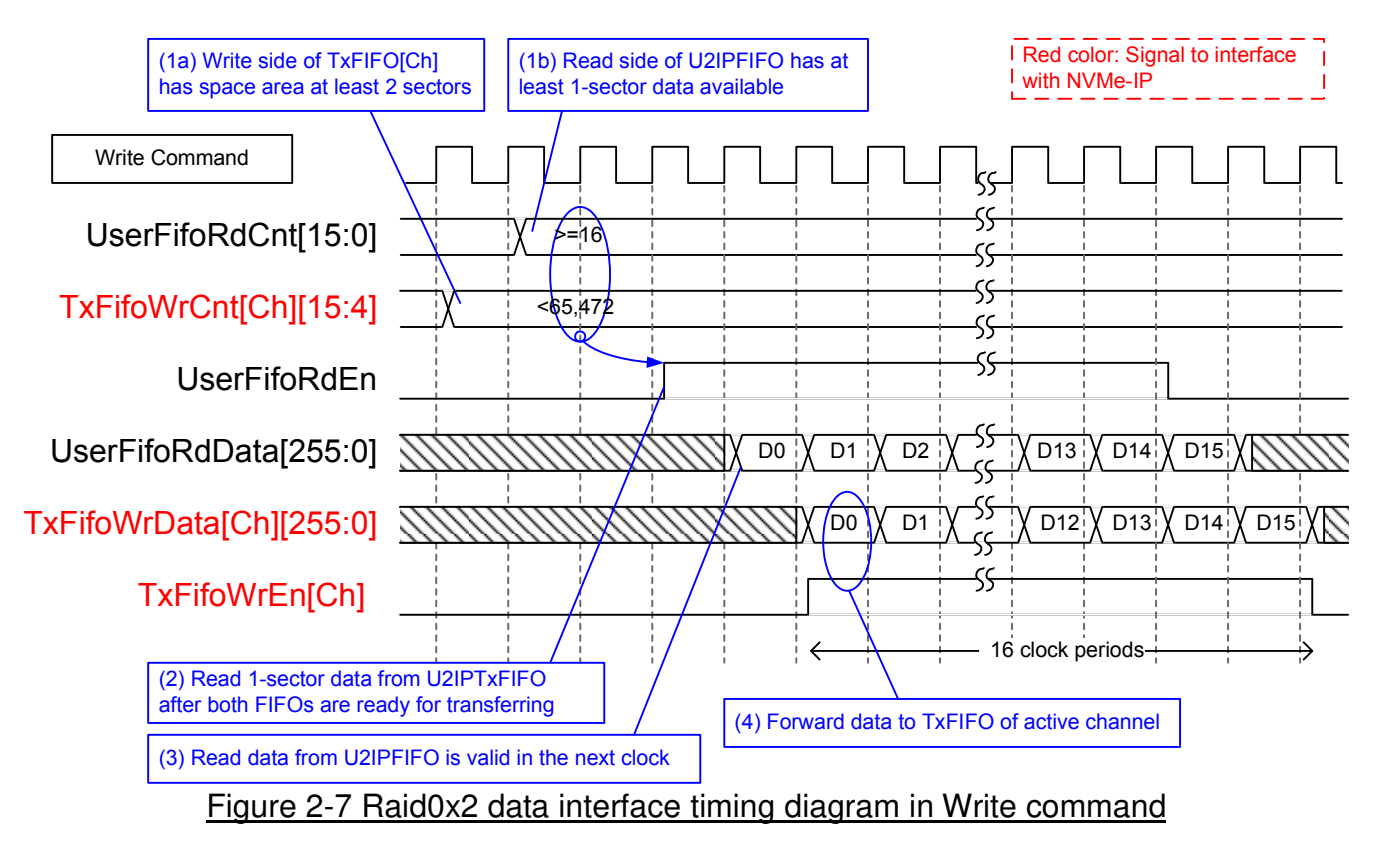

When user sends Write command to RAID0, data is forwarded from U2IPFIFO to TxFIFO[0]-[1]. One TxFIFO is active to transfer one sector data. After that, the active NVMe channel is switched to the next channel for transferring the next sector, following RAID0 behavior. Before forwarding one sector data, UserFifoRdCnt and TxFifoWrCnt of active channel are monitored to confirm that at least 1 sector data is stored in U2IPFIFO and TxFIFO of active channel has at least 2-sector free space. After FIFO is ready, UserFifoRdEn is asserted to '1' for 16 clock cycles to transfer 512-byte data continuously.

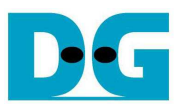

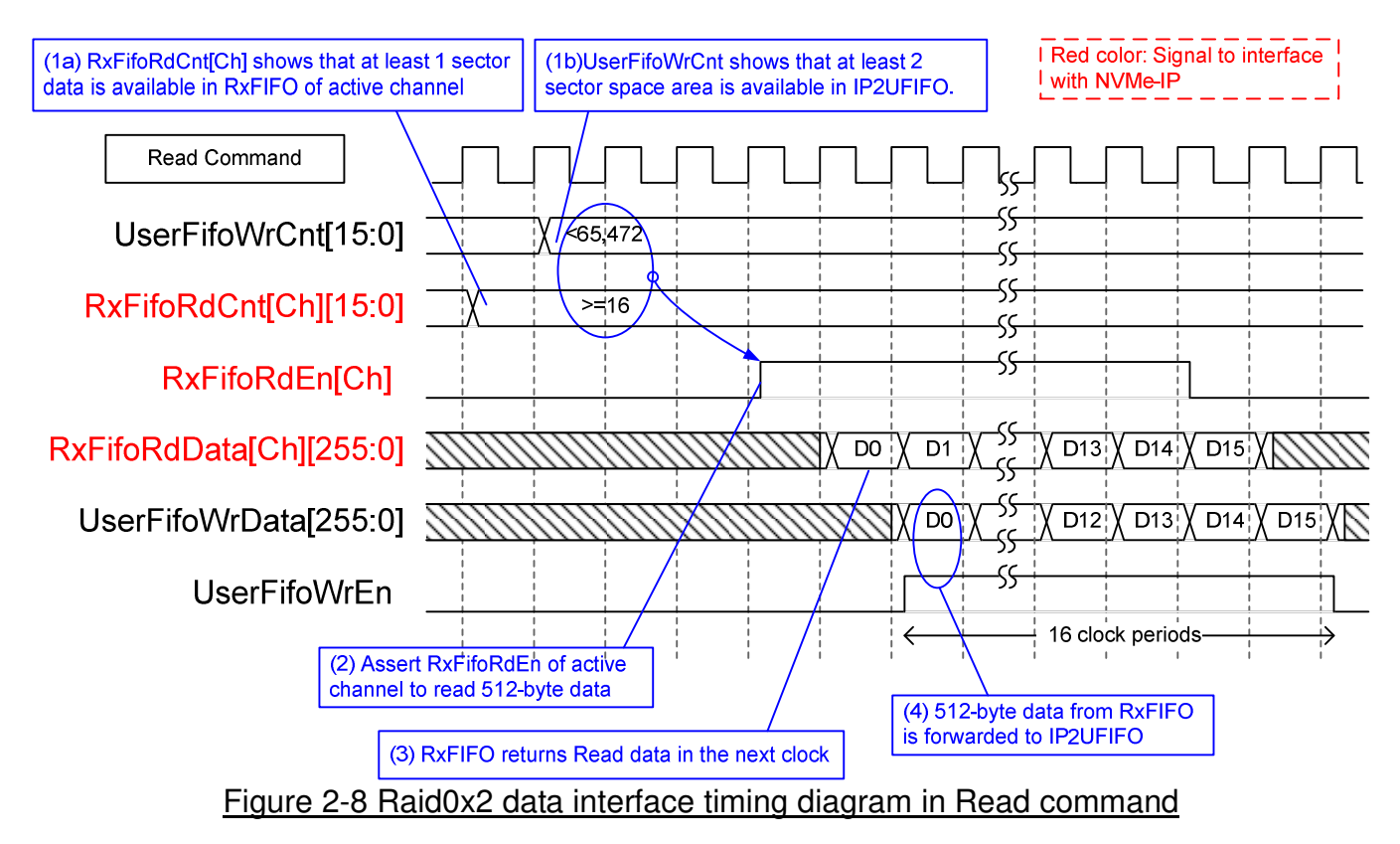

When user sends Read command to RAID0, data is forwarded from RxFIFO[0]-[1] to IP2UFIFO, as shown in Figure 2-8. Similar to Write command, one RxFIFO is active to transfer 512-byte. The active channel is switched to the next channel to transfer next 512-byte data. Before forwarding data, UserFifoWrCnt and RxFifoRdCnt of active channel are monitored to confirm that at least 1 sector data is available in RxFIFO and IP2UFIFO has at least 2-sector free space. UserFifoWrEn is asserted to '1' for 16 clock cycles to transfer 512-byte data continuously.

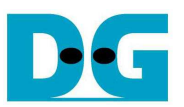

#### **2.3 CPU and Peripherals**

The hardware is connected to CPU through Avalon-MM bus, similar to other CPU peripherals. Memory map of hardware registers to CPU is shown in Table 2-1. Avl2Reg is the module to interface with CPU following memory map.

Avl2Reg connects to many hardwares in the system such as TestGen, Raid0x2, and IdenRAM to get the control and status signals of each module. As shown in Figure 2-9, there are two clock domains applied in this block, i.e. CpuClk (CPU Clock and Avalon-MM bus) and UserClk (User clock domain for TestGen and RAID0 block).

AsyncAvlReg includes asynchronous circuit between CpuClk and UserClk. More details of each hardware are described as follows.

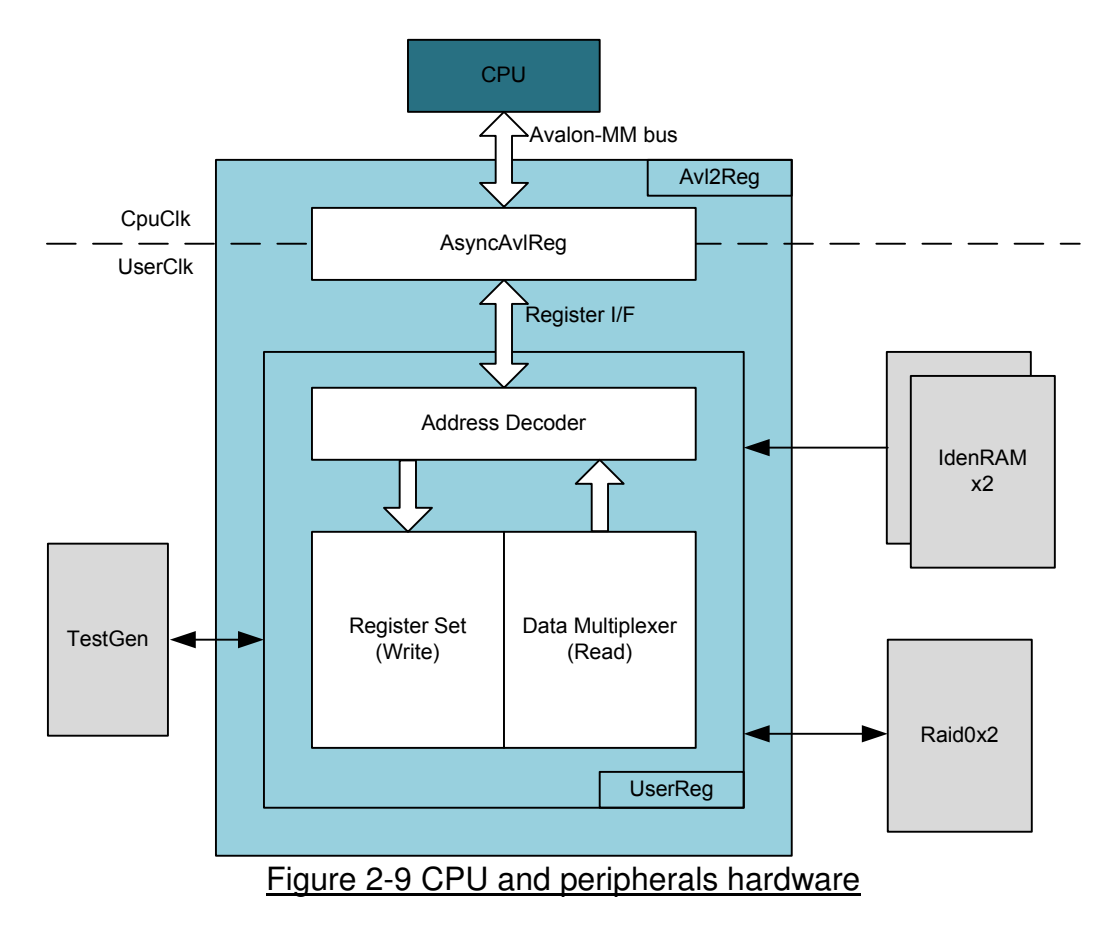

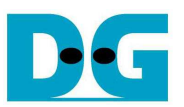

#### 2.3.1 AsyncAvlReg

This module is designed to convert the signal interface of Avalon-MM to be register interface. Also, it supports to convert clock domain from CpuClk to be UserClk domain. Timing diagram of register interface is shown in Figure 2-10.

To write register, timing diagram is same as RAM interface. RegWrEn is asserted to '1' with the valid signal of RegAddr (Register address in 32-bit unit), RegWrData (write data of the register), and RegWrByteEn (the byte enable of this access: bit[0] is write enable for RegWrData[7:0], bit[1] is used for RegWrData[15:8], …, and bit[3] is used for RegWrData[31:24]).

To read register, AsyncAvlReg asserts RegRdReq to '1' with the valid value of RegAddr (the register address in 32-bit unit). After that, the read data is valid on RegRdData bus with asserting RegRdValid to '1'.

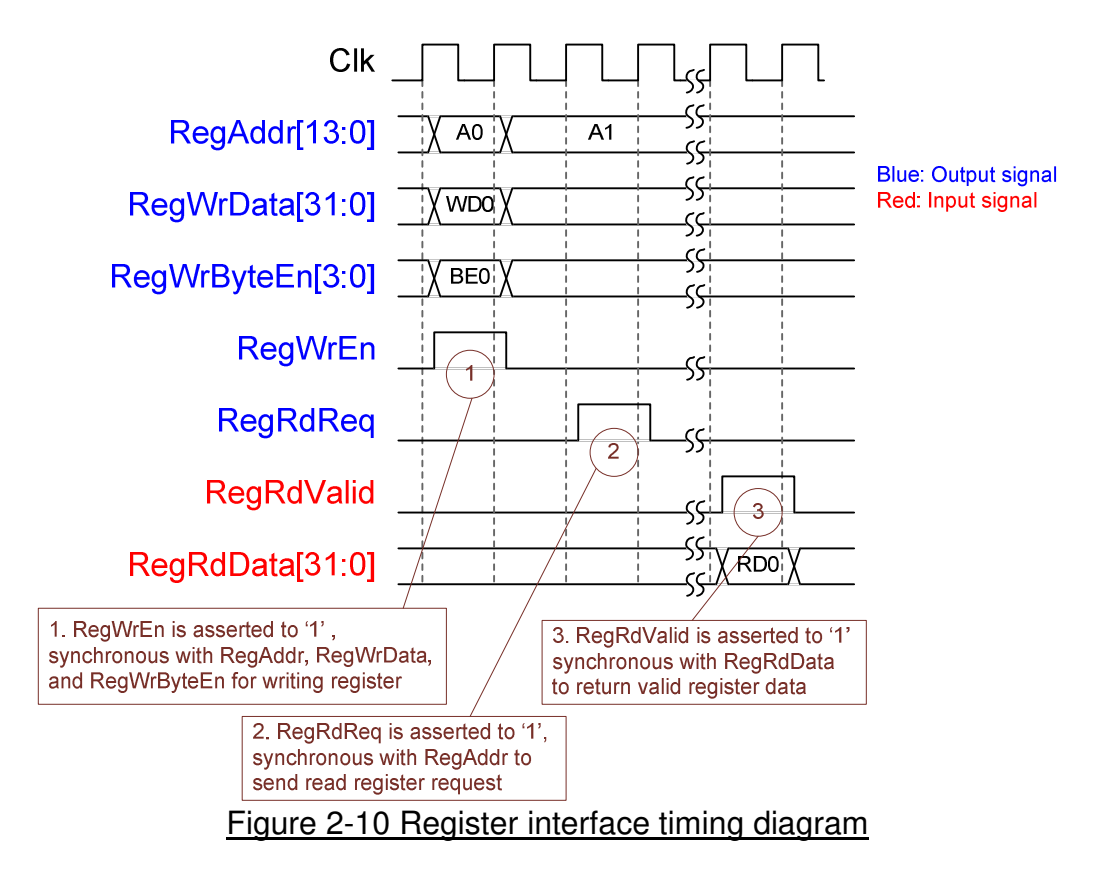

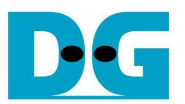

#### 2.3.2 UserReg

As shown in Figure 2-9, after RegWrEn or RegRdReq is asserted to '1' to request write or read register, RegAddr is loaded to Address decoder to select the active register. For write register, RegWrData signal is loaded to be the new value of active register. In this module, RegWrByteEn is not used, so CPU firmware needs to access the hardware register by using 32-bit pointer only.

For read request, CPU monitors status signals of many modules such as TestGen, Raid0x2, and IdenRAM. To avoid timing constraint problem, many status signals are selected by using multiplexer with two-stage pipeline registers. So, RegRdValid is asserted to '1' after RegRdReq is asserted for two clock cycles. Two latency clock cycles is designed by adding two D Flip-flops to generate RegRdValid from RegRdReq.

Memory map of control and status signals inside UserReg module is shown in Table 2-2.

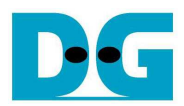

## Table 2-2 Register Map

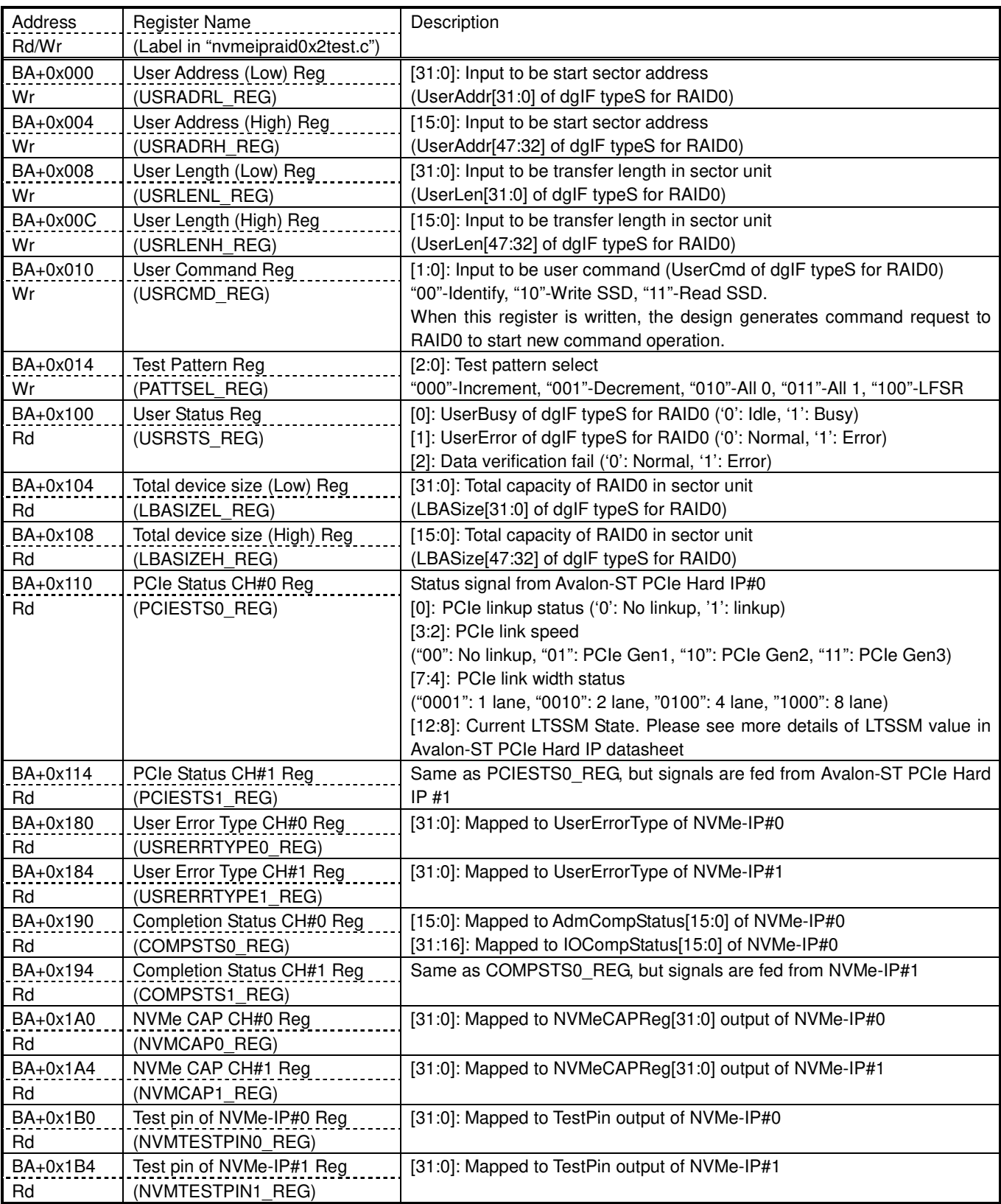

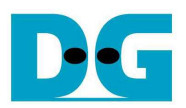

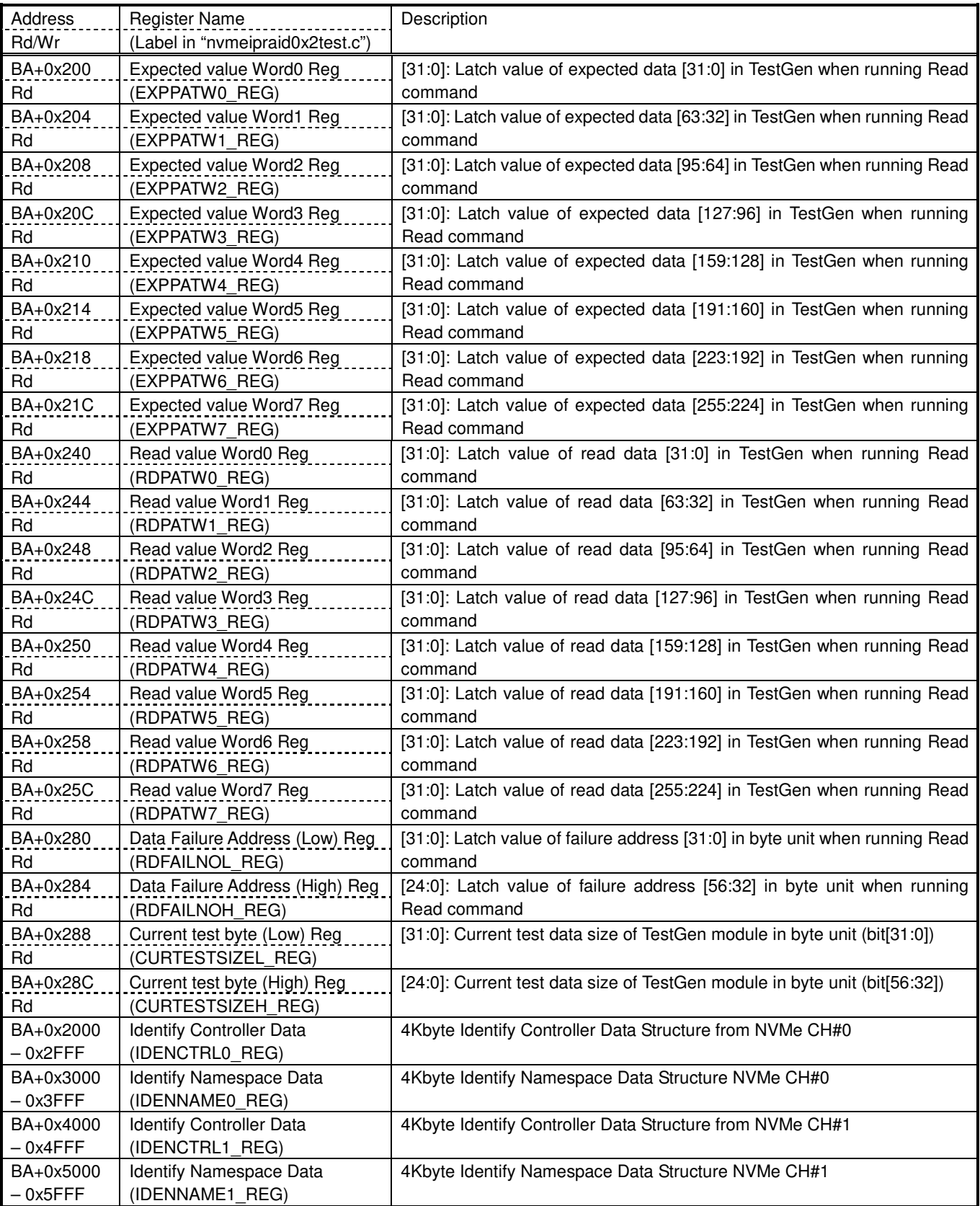

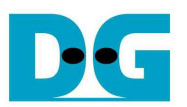

### **3 CPU Firmware**

After system boot-up, CPU initializes its peripherals such as JTAG UART and Timer. Next, CPU waits until PCIe connection of two SSDs is link up (PCISTS0 REG[0]='1' and PCISTS1 REG[0]='1') and RAID0 is not busy (USRSTS REG[0]='0'). Finally, Main menu is displayed.

CPU firmware supports three commands following USRCMD\_REG value, i.e. "00" for Identify command, "10" for Write command, and "11" for Read command. More details of the sequence in each command are described as follows.

#### **3.1 Identify command**

The sequence of the firmware when user selects Identify command is below.

- 1) Set USRCMD REG="00". Next, RAID0 sends Identify command to all NVMe-IPs. RAID0 busy flag (USRSTS REG[0]) changes from '0' to '1'.
- 2) CPU waits until the operation is completed or some errors are found by monitoring USRSTS REG value. Bit[0] is de-asserted to '0' when command is completed. Bit[1] is asserted to '1' when some errors are detected. In case of error condition, there is error message displayed on the console. If the command is completed, the data from Identify command of all NVMe-IPs will be stored in IdenRAMs.
- 3) CPU reads Identify controller data from IdenRAMs which are mapped to IDENCTRL0/1 REG address. Then, CPU displays the information such as SSD model name on the console. Also, RAID0 device capacity (LBASIZEL/H\_REG) is displayed in GB unit on the console.

#### **3.2 Write/Read command**

The sequence of the firmware when user selects Write/Read command is below.

- 1) Receive start address, transfer length, test pattern through JTAG UART. If some inputs are invalid, the operation will be cancelled.
- 2) Get all inputs and set the value to USRADRL/H\_REG, USRLENL/H\_REG, PATTSEL\_REG, and USRCMD REG (USRCMD REG="10" for Write command, and "11" for Read command).
- 3) CPU waits until the operation is completed or some errors (except verification error) are found by monitoring USRSTS\_REG[2:0]. If USRSTS REG[2] (verification error) is asserted to '1', verification error message will be displayed. After that, CPU still runs until end of operation or user inputs any key to cancel operation.
- 4) During running command, current transfer size reading from CURTESTSIZE REG is displayed every second. Finally, test performance is displayed on the console when command is completed.

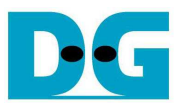

## **4 Example Test Result**

The example test result when running RAID0 demo system by using two 512 GB Samsung 960 Pro SSDs is shown in Figure 4-1.

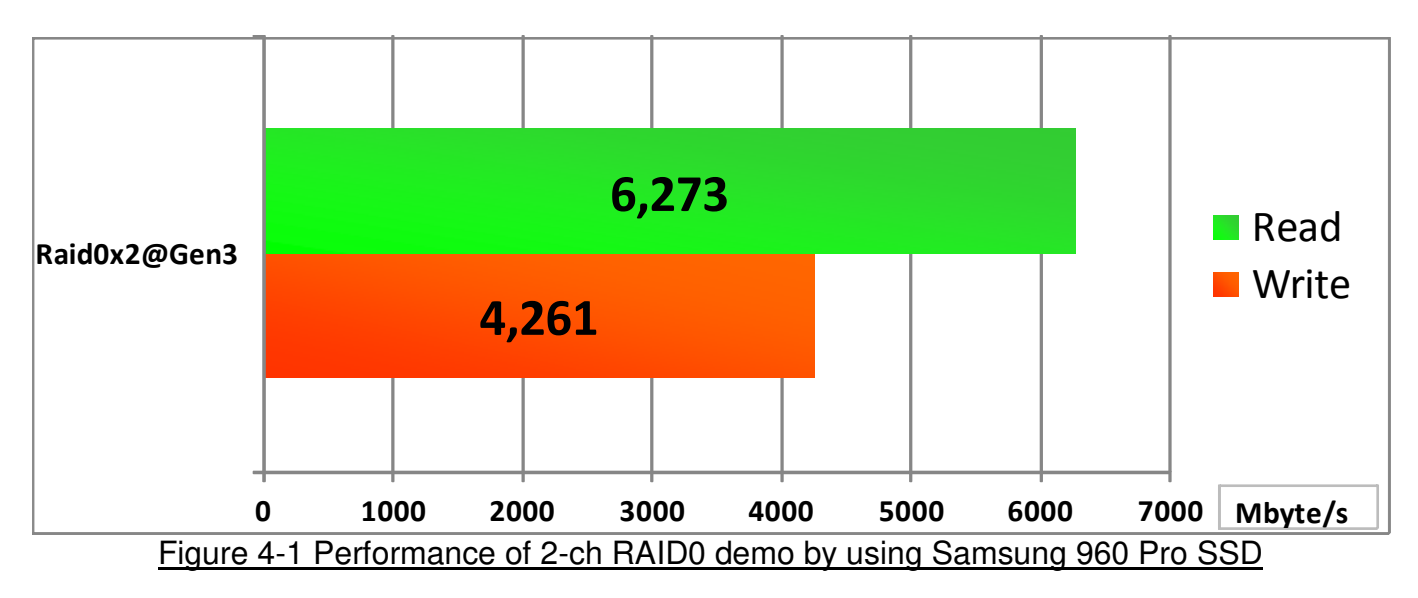

When running 2-ch RAID0 with 2 SSDs@Gen3 speed, write performance is about 4200 Mbyte/sec and read performance is about 6200 Mbyte/sec.

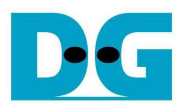

## **5 Revision History**

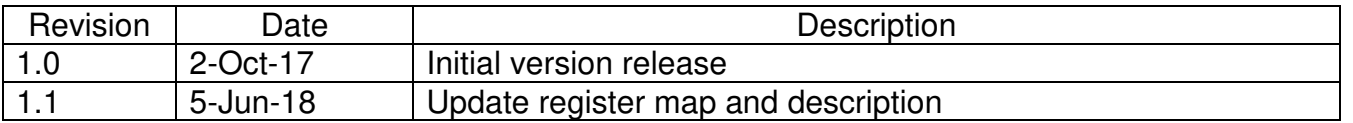

Copyright: 2017 Design Gateway Co,Ltd.